# *THMK-4050* 使用说明书

——数字量 *I/O* 模块

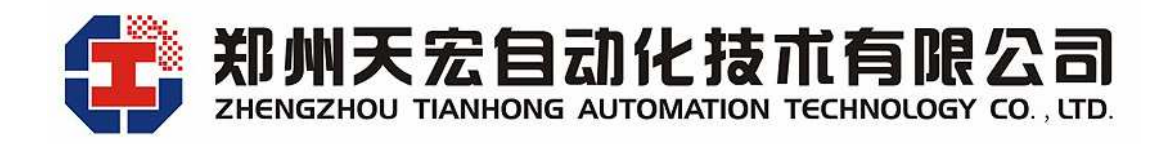

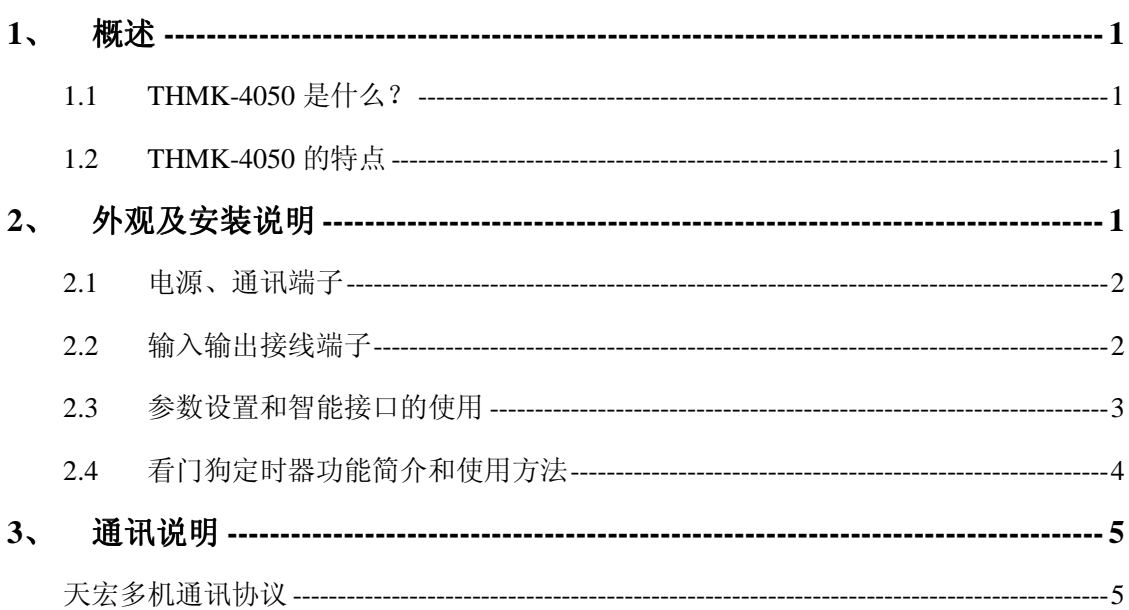

目录

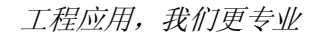

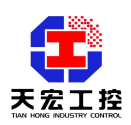

## **THMK-4050** 使用说明书

## ——数字量 **I/O** 模块

## **1**、 概述

## **1.1 THMK-4050** 是什么?

THMK-4050 是数字量 I/O 模块,7 路数字量输入,8 路数字量输出。它的数字量输出为集 电极开路的晶体管开关,由主机进行控制,还可以使用它来控制固态继电器,利用固态继电 器的闭合来控制热电器、泵或其它电力设备。主机可以利用模块的数字量输入来检测行程开 关、安全开关或远程数字量信号。

THMK-4050 带有 3000VDC 光隔离保护,适用于各类工业现场,特别适用于一些要求严 格的应用场合。并可以通过两路 RS485 接口,与上位机进行实时通讯。

#### **1.2 THMK-4050** 的特点

- 1.2.1 内置看门狗定时器,可实现定时输出控制,也可以实现故障出现时输出安全值
- 1.2.2 参数设置采用数据监视仪设置,使用非常方便
- 1.2.3 地址范围:0-255
- 1.2.4 宽供电范围:+9V~+36V(推荐使用 12V)
- 1.2.5 隔离电压:3000V
- 1.2.6 隔离措施:CPU、模拟回路与开关量和供电、通讯等采用高速光电隔离
- 1.2.7 防雷电措施:信号输入端、电源输入端和通讯端口都有瞬态抑制元件
- 1.2.8 电源可靠性:支持双电源供电,提高供电网络安全系数
- 1.2.9 网络可靠性: 双网络冗余, 提供两路独立的 RS485, 或一路 RS485 另一路 RS232 通讯
- 1.2.10 软件兼容性:天宏通讯协议兼容主流协议,支持 ModBus 协议
- 1.2.11 软件支持:组态王、MCGS 等主流组态软件
- 1.2.12 安装方式:DIN 导轨
- 1.2.13 工作温度:-20℃~60℃
- 1.2.14 相对湿度:40%~80%RH
- **2**、 外观及安装说明

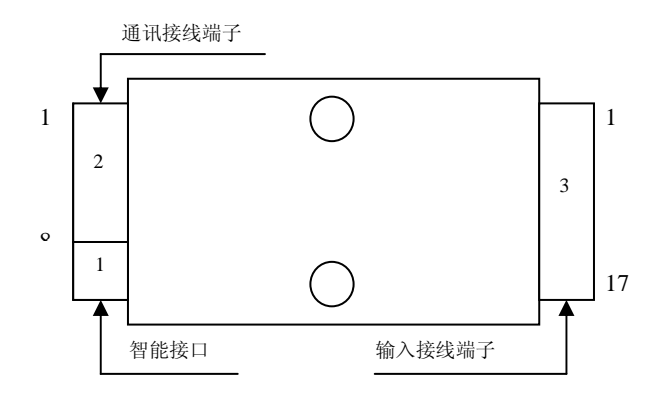

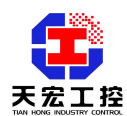

## **2.1** 电源、通讯端子

电源、通讯端子有 8 位, 如下表所示:

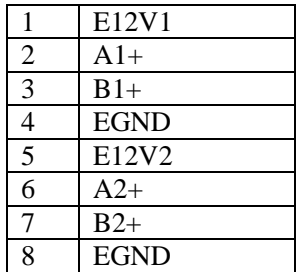

- E12V1 和 EGND 是模块的第一路供电电源端, E12V1 是电源正极, EGND 是电源负极。
- A1+是 RS485 通讯 1 的 A 端。
- B1+是 RS485 通讯 1 的 B 端。
- E12V2 和 EGND 是模块的第二路供电电源端, E12V2 是电源正极, EGND 是电源负极。
- A2+是 RS485 通讯 2 的 A 端。
- B2+是 RS485 通讯 2 的 B 端。

## **2.2** 输入输出接线端子

输入输出接线端子有17位,如下表所示:

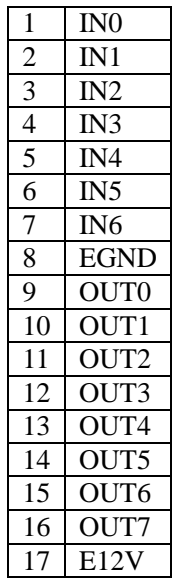

## **2.2.1** 输入通道接线示意图如下

IN0—IN6 与 EGND 组成 7 路开关量输入,下图为第 4 输入通道 IN4 的接线示意图, 其它六个输入通道的接线方法与此相同,EGND 为输入通道的公共地。

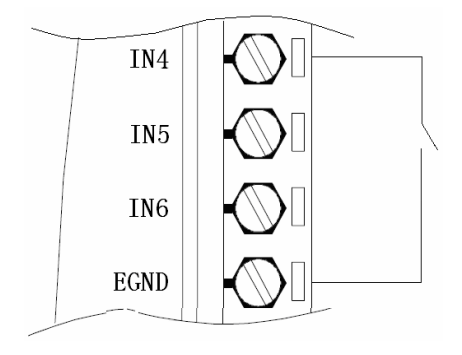

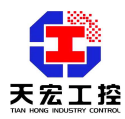

#### **2.2.2** 输出通道接线示意图如下

下图为第六通道 OUT6 的接线示意图,其它通道与此相同,E12V 为公共电源端 (注 意:此电源跟模块的供电电源为同一电源,外接继电器时应注意要与继电器的线圈额定 电压匹配)。输出端子可以外接如图所示的通用继电器,也可以接 SSR 固态继电器等, 串联的电阻 R 要保证留过的电流不超过 30mA。

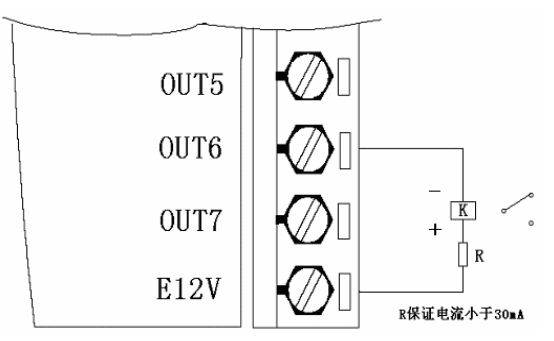

## **2.3** 参数设置和智能接口的使用

通过智能接口可以外接数据监视仪。数据监视仪可以用来参数设置,还可以作为模块 的人机界面使用,数据监视仪采用液晶显示,可以同时显示七个输入通道和八个输出通道 的状态。利用数据监视仪设置的参数存储在模块的 EEPROM 区,掉电不会丢失。即使数据 监视仪不接在模块上,参数的设置仍然有效。通讯通道 1 和通道 2 各自拥有独立的波特率 和地址。地址设置范围 0-255。

#### **2.3.1** 智能接口的使用和操作

数据监视仪可以同时显示所有通道的状态,并且有四个按键,分别是: SET(设置 键) 、▲(上升键) 、▼(下降键) 、ENT(确定键)。通过按键操作可以设置参数。 按 SET 键,由数据监视界面进入参数设置界面,再按一下 SET 键,返回数据监视界面。

## **2.3.2** 参数内容

## **BT--A**

通讯口 1 波特率, 设定范围 4800~187500

#### **AddrA**

通讯口 1 地址, 设定范围  $0 \sim 255$ , 建议不设置为  $0$ 

#### **BT--B**

通讯口 2 波特率, 设定范围 4800~187500

#### **AddrB**

通讯口 2 地址, 设定范围  $0 \sim 255$ , 建议不设置为  $0$ 

#### **OV—OUT**

看门狗定时器启用标志,设定范围 0~1,设置为 1 时,看门狗功能开启,通讯一旦 中断,看门狗定时器开始计时,当达到看门狗定时器定时时间后,模块将输出设定的安 全值。设置为 0 时,看门狗功能关闭,通讯中断后不输出安全值。

#### **WDR-S**

看门狗定时器定时时间,设定范围 0.1~25.0 单位为 S(秒)。

## **AQZ-SET**

输出的安全值(即八个通道的输出状态),设定范围 0~255。转化为二进制后对应 八个通道的输出状态。例,设置为 163,则对应二进制为 10100011,对应八个通道的输 出为, OUT7, OUT5, OUT1, OUT0 输出, 其它通道不输出。

#### **2.3.3** 参数设置方法

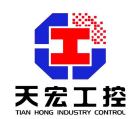

用数据监视仪进行参数设置。

#### **SET**(设置键)

按 SET 键,由数据监视界面进入参数设置界面,再按一下 SET 键, 返回数据监视界面。

▲ (上升键) ▼ (下降键)

按上升键和下降键可以改变参数值

## **ENT**(确定键)

按确定键保存参数设置并进入下一参数的设置

注意: 在设置界面状态, 如果在 30 秒内没有按键按下(即不进行操作), 则自动返回到 数据监视界面。

#### **2.4** 看门狗定时器功能简介和使用方法

#### **2.4.1** 看门狗定时器功能简介

当通讯出现故障时,看门狗定时器开始计时,到达定时时间后,模块将输出设定的安全 状态。目的是防止通讯中断后,由于模块的输出状态不能改变,导致输出不受控制,可能出 现不可预知的后果或事故。如果开启了看门狗定时器功能,并设定定时时间和安全状态值, 则当通讯出现故障时,看门狗定时器开始计时,到达定时时间时,模块就会把模块的输出状 态改为设定的安全状态。这样就避免了事故的发生。

#### **2.4.2** 看门狗定时器的使用方法

看门狗定时器功能参数有三个:**OV—OUT** ,**WDR-S** ,**AQZ-SET** ,各项参数的含义 详见 2.3.2 参数内容。

看门狗定时器功能参数的设置方法有两种,一种是通过智能接口外接数据监视仪设置 (详见 2.3.3 参数设置方法);另一种是通过通讯命令设置(详见 **3.** 通讯说明——天宏协议 命令总集合——设置主看门狗定时器和安全值)

## **2.4.3** 看门狗定时器使用举例

例 1、看门狗定时器设置为开启,定时时间设置为 5.5S,输出的安全值设置为 OUT0,OUT1,OUT2 输出,其它通道不输出。

设置方法:一、通过智能接口外接数据监视仪设置,将看门狗定时器功能参数 **OV—OUT** 设置为 1,**WDR-S** 设置为 5.5,**AQZ-SET** 设置为 7。二、通过通讯命令设置,即向模块发 送命令串~01213707<CR>,对应十六进制命令串为 7E 30 31 32 31 33 37 30 37 0D(假设模块的 本机地址为 1)。

模块工作过程:模块正常工作时的输出状态为通讯命令给定的状态。如果通讯出现了故 障(比如通讯线被割断,或上位机出现故障导致通讯中断),则从通讯中断时刻起开始计时, 到达定时时间 5.5S 后,模块会将输出状态改成设定的安全值,即 OUT0,OUT1,OUT2 输出, 其它通道不输出。

例 2、看门狗定时器设置为关闭, 定时时间设置为 5.5S, 输出的安全值设置为 OUT0,OUT1,OUT2 输出,其它通道不输出。

设置方法:一、通过智能接口外接数据监视仪设置,将看门狗定时器功能参数 **OV—OUT** 设置为 0,**WDR-S** 设置为 5.5,**AQZ-SET** 设置为 7。二、通过通讯命令设置,即向模块发 送命令串~01203707<CR>,对应十六进制命令串为 7E 30 31 32 30 33 37 30 37 0D(假设模块的 本机地址为 1)。

模块工作过程:模块正常工作时的输出状态为通讯命令给定的状态。如果通讯出现了故障(比 如通讯线被割断, 或上位机出现故障导致通讯中断), 由于关闭了看门狗定时器功能, 通讯 中断后模块还保持通讯中断时刻的输出状态。

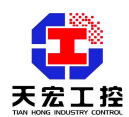

## **3**、 通讯说明

## 天宏多机通讯协议

## ● 概述

天宏多机通讯协议是 ASCII 码的主从式通讯协议, 以下简称"天宏协议"。

通讯波特率可以选择:4800、9600、19200、38400、57600、115200、187500bps。 通讯格式为 8 位有效位,1 位起始位和 1 位停止位。

使用数据监视仪设置时,通讯通道 1 和通道 2 可以拥有各自不同的地址,各自不 同的波特率。

天宏协议的命令包括一系列字符组成,如首码、地址 ID、变量、可选的校验和字 节、一个命令结束符<CR>。主机一次只和一个天宏模块或仪表通讯,模块或仪表必定 对命令做出应答。主机应检查模块的握手响应。

## ● 文件协定

下面的语法协定是本手册用以描述天宏协议命令的。

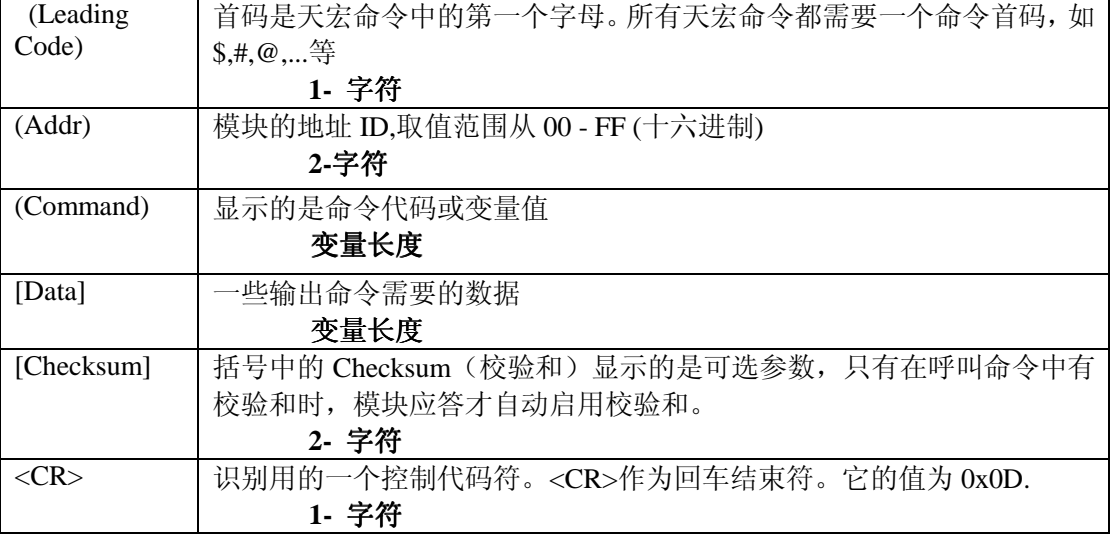

## **● 天宏协议命令的格式**

(Leadingcode)(Addr)(Command)[Data][Checksum]<CR>

当启用校验和时,就需要[Checksum]。它占 2 个字符。命令和应答都必须附加校验和 特性。

## ● 如何计算 **Checksum** 的值**?**

[Checksum]= **(**(LeadingCode)+(Addr)+(Command)+[Data]) MOD 0x100

例 1: 禁止 Checksum (校验和)

用户命令: \$012<CR>

应答: !01400600<CR>

**\$**: 首代码

01: 地址

2 : 命令(读配置)

<CR> : 结束返回0x0D

例2: 启用Checksum

用户命令: \$012B**7**<CR>

应答: !01400600AF<CR>

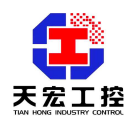

**\$** : 首代码

01 : 地址

2 : 命令(读配置)

- B7 : 校验和的值
- <CR> : 结束返回0x0D

'\text{ \text{ \text{ \text{ \text{ \text{ \text{ \text{ \text{ \text{ \text{ \text{ \text{ \text{ \text{ \text{ \text{ \sigma 3 \text{ \text{ \text{ \text{ \text{ \sigma 3 \text{ \text{ \text{ \sigma 3 \text{ \text{ \sig

 $B7 = (0x24 + 0x30 + 0x31 + 0x32) \text{ MOD } 0x100$ 

'!' =  $0x24$  '0' =  $0x30$  '1' =  $0x31$  '4' =  $0x34$  '6' =  $0x36$ 

AF = **(** 0x24 + 0x30 + 0x31 + 0x34 + 0x30 + 0x30 + 0x36 + 0x30 + 0x30 **)** MOD0x100

注意:以上只是校验和计算方法的举例,有的天宏模块没有上述命令。

注意:天宏通讯协议建议使用校验和选项。当呼叫命令中含有校验和时,应答通讯 字符串中就包含校验和,如果呼叫命令不含有校验和,则应答中也没有校验和。

#### ● 天宏命令的应答

应答信息取决于各种各样的命令。应答也由几个字符组成,包括首代码,变量和 结束标识符。应答信号的首代码有两种, "!" 或">"表示有效的命令而"?"则代表 无效。通过检查应答信息,可以监测命令是否有效。

注意:在下列情形下,将产生no response(没有应答**)**信息:

- 1. 指定的地址ID不存在
- 2. 语法错误
- 3. 通讯错误
- 4. 一些特殊的命令没有应答。

## ● 天宏协议命令总集合

天宏协议的命令分为三类:一类是通用命令,包括读模块的名字或软件的版本号 等,每一个天宏模块和仪表都能对这些通用命令做出应答。第二类是功能性命令,取 决于每一模块的功能,不是每个模块都具有全部的功能。第三类是特殊命令,如配置 命令、读配置命令等。下表列出了所有天宏协议中模拟输入模块使用的命令。

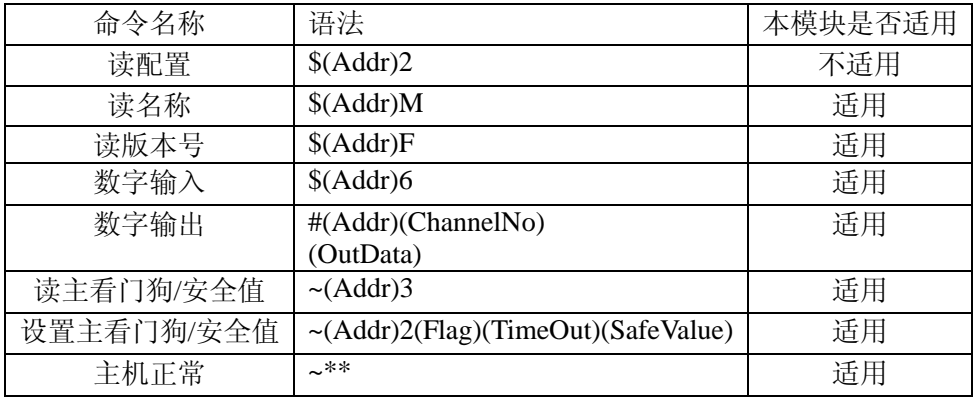

#### ● 读模块名称

#### ● 语法

\$(Addr)M<CR>

\$: 命令首代码 (Addr): 地址 ID M:读模块名称 应答:

!(Addr)(ModuleName)<CR>

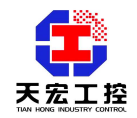

或者 ?(Addr)<CR> !: 命令有效 ?: 命令无效 (Addr): 地址 ID. (ModuleName): 模块名称为'4050' ● 读天宏模块的版本号 语法: \$(Addr)F<CR> \$: 命令首代码 (Addr): 地址 ID F:读版本号 应答: ! (Addr)(FirmRev)<CR> 或者 ?(Addr)<CR> ! :命令有效 ? :命令无效 举例: 用户命令: \$01F<CR> 应答: !01A1.01<CR> !: 命令有效 01: 地址 A1.01: 软件版本号 ● 数字输入 语法:  $$(Addr)6 < CR$ \$: 命令首代码 (Addr): 地址 ID 6:数字输入命令 应答: !(DataIn)00<CR> 或者 ?(Addr)<CR> ! :命令有效 ? :命令无效 举例: 用户命令: \$016<CR> 应答: !223300<CR> !: 命令有效 22: 高八位 0010 0010,表示通道 OUT5,OUT1 有输出,通道 OUT7,OUT6, OUT4, OUT3, OUT2, OUT0 无输出

33: 低八位 0011 0011, 表示通道 IN5, IN4, IN1, IN0 有输入, 通道 IN7, IN6,

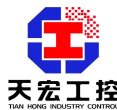

IN3,IN2 无输入 00: 没有使用 ● 数字输出 语法: #(Addr)(ChannelNo)(OutData)<CR> #: 命令首代码 (Addr): 地址 ID ChannelNo: 00 :向所有通道赋值 1X :向单通道赋值,第一个字符为 1,第二个字符为通道号。(2-字符) OutData: 向所有通道赋值:每一位分别对应每一个通道号。 向单通道赋值:第一个字符为 0, 第二个字符为 0 或 1。 (2-字符) 应答:  $><$ CR $>$ 或者 ?(Addr)<CR> > :命令有效 ? :命令无效 举例: 用户命令: #010003<CR> 应答: ><CR> 01: 地址 00: 向所有通道设置输出 03: 03 (00000011), 通道 0 和 1 设为 ON,其它通道设为 OFF 用户命令: #011201<CR> 应答: ><CR> 01: 地址 12: 1 : 向单通道设置输出 2 : 输出的单通道为通道 2(OUT2) 01:设置单通道为 ON ● 读主看门狗定时器和安全值 语法:  $\sim$ (Addr)3<CR> ~ : 命令首代码 (Addr) : 地址 ID 3 :读主看门狗定时器设置和模块安全值 应答: !(Addr) (Flag)(TimeOut)(SafeValue)<CR> 或者 ?(Addr)<CR> ! :命令有效 ? :命令无效

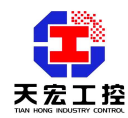

```
(Addr) : 地址 ID 
 (Flag) : 0 : 主看门狗定时器被禁止
 1 : 主看门狗定时器被开启
 (TimeOut) :主机定时时间 
       范围 01 - FF. ( 2-字符)
       一个单位为 100 ms 
       01 = 1 * 100 = 100 ms
       FF = 255 * 100 = 25.5 sec
 (SafeValue) :主机错误时,8 通道输出的安全值。(2-字符)
 举例:
 用户命令: ~013<CR> 
 应答: !011121C<CR>
 !: 命令有效
 01: 地址 ID 
 1 : 主看门狗定时器被开启
 12: 定时时间。0x12 = 18 
      18 * 100 = 1800 ms
 1C: 输出的安全值,1C (00011100) 数字输出通道 NO3, NO4 和 NO5 闭合,其他
      为断开。
 说明: 在 1800 ms 内, 如果主机不发送(Host is OK), 目通讯中断, 则数字输出将转
      为安全状态。1C ( 00011100)表示数字输出通道 NO3, NO4 和 NO5 闭合, 其
      他为断开。
● 设置主看门狗定时器和安全值
 语法:
 ~(Addr)2(Flag)(TimeOut)(SafeValue)<CR> 
 ~ : 命令首代码
 (Addr) : 地址 ID 
 2 :设置主看门狗定时器设置和模块安全值
 (Flag) : 0 : 禁止主看门狗定时器 
         1 : 开启主看门狗定时器
 (TimeOut) :主机定时时间 
           范围 01 - FF.( 2-字符) 
           一个单位为 100 ms 
           01 = 1 * 100 = 100 ms
           FF = 255 * 100 = 25.5 sec
 (SafeValue) :主机错误时,8 通道输出的安全值。(2-字符)
 应答: 
 !(Addr)<CR> 
 或者
 ?(Addr)<CR> 
 ! :命令有效
 ? :命令无效
 (Addr) : 地址 ID
```
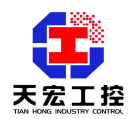

```
举例:
用户命令: ~0121121C<CR>
应答: !01<CR>
```
- 01: 地址 ID
- 2 : 设置主看门狗定时器设置和模块安全值
- 1 : 启用主看门狗定时器
- 12: 定时时间 0x12 = 18
- $18 * 100 = 1800$  ms
- 1C: 输出的安全值, 1C (00011100) 数字输出通道 NO3, NO4 和 NO5 闭合, 其他 为断开。

## ● 主机正常

## 描述:

当启用主看门狗定时器时,主机必须在定时时间内向每一个模块发送这个命令, 否则如果通讯中断,"主看门狗定时器被启用"的模块的输出将进入安全值设置状态。 定时时间和安全状态输出值在"设置主看门狗定时器和安全值中"中定义。

语法 :

 $~\sim$ \*\*<CR> ~ :命令首代码 \*\*:主机 OK 应答: 注意: Host is OK(主机正常)命令没有应答 举例: 用户命令: ~\*\*<CR>